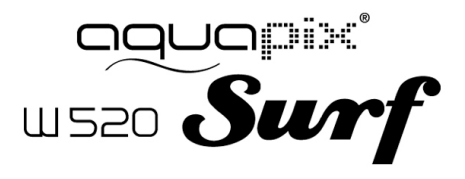

# MANUALE D'USO

### **SPECIFICHE DEL PRODOTTO**

- Risoluzione immagine fissa: [12M] 4000x3000/ [8M] 3264x2448/ [5M] 2592x1944/[2M] 1600x1200
- Risoluzione Video Clip: [HD] 1280 x 720 / [640] 640 x 480
- Formati di file: JPEG/AVI
- Supporta schede Micro SD fino a 32 GB
- Zoom digitale 4 x
- Interfaccia USB 2.0
- Impermeabile fino a 3 m
- Alimentazione: 2 batterie AAA
- Funziona con Microsoft Windows XP, Vista, Win 7
- Funziona con Mac OSX 10.3 e superiori
- Temperatura di conservazione/funzionamento: da 5 °C a 40 °C

### **CONOSCERE LA FOTOCAMERA**

#### DESCRIZIONE GENERALE DEL DISPOSITIVO

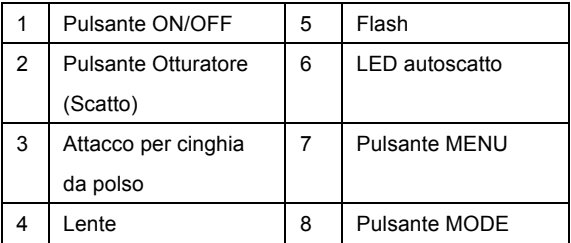

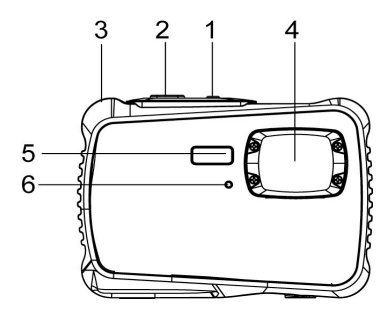

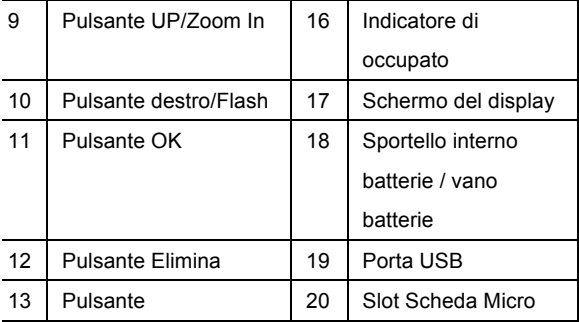

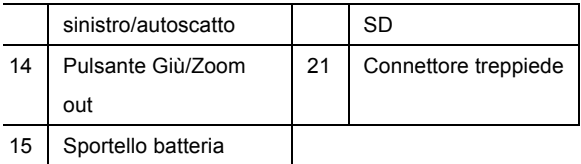

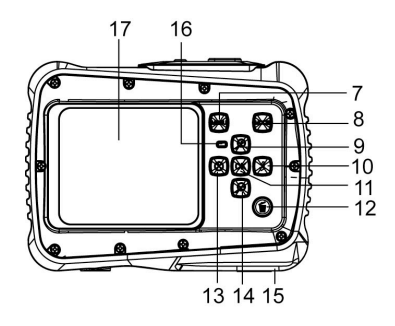

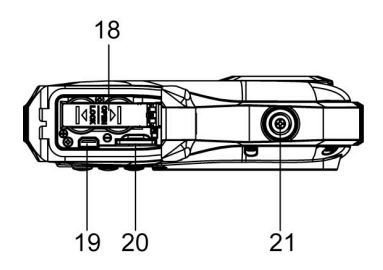

## INSTALLAZIONE DELLA BATTERIA

- 1. Aprire lo sportello del vano batterie premendo l'interruttore e contemporaneamente rilasciare il coperchio.
- 2. Inserire 2 batterie AAA come indicato, assicurandosi che i simboli +/- sulle batterie corrispondano ai simboli +/- sulla videocamera.
- 3. Chiudere il coperchio delle batterie. Assicurarsi che lo sportello delle batterie sia chiuso correttamente per evitare qualsiasi contatto con l'acqua.

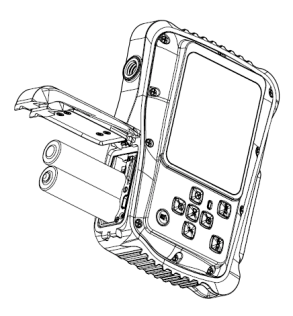

#### INSTALLAZIONE DELLA SCHEDA MICRO SD

La videocamera non ha memoria interna. Per scattare foto e registrare clip video occorre inserire una scheda di memoria. La fotocamera accetta schede di memoria Micro SD fino a 32 GB. Spegnere la fotocamera prima di inserire o rimuovere la scheda. Assicurarsi di inserire la scheda nel modo corretto. Non tentare mai di forzare la scheda nello slot.

Per inserire la scheda di memoria:

- 1. Spegnere la fotocamera.
- 2. Individuare lo slot per la scheda Micro SD sul fondo della fotocamera.
- 3. Assicurarsi che la scheda di memoria sia inserita come illustrato.

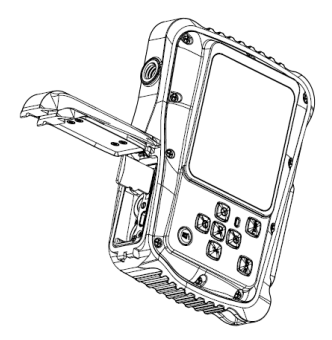

### ACCENDERE LA FOTOCAMERA

Per accendere la fotocamera:

1. Per accendere la fotocamera, premere il pulsante di accensione. Premere nuovamente il pulsante di accensione per spegnere l'unità.

NOTA: La fotocamera si spegne automaticamente dopo un periodo di inattività per risparmiare energia.

# MODALITÀ DELLA FOTOCAMERA

La fotocamera dispone di 3 diversi tipi di modalità: modalità di Acquisizione, modalità Video e modalità di Riproduzione. Premere il pulsante Mode per selezionare una delle modalità.

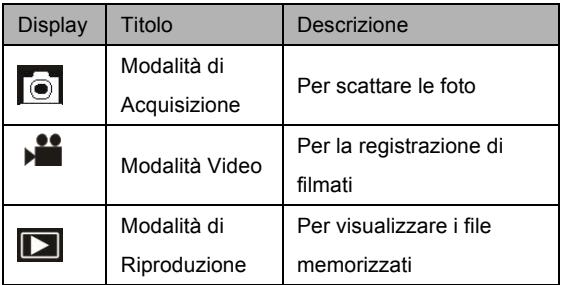

# **MODALITÀ DI ACQUISIZIONE**

## SCATTARE UNA FOTO

La videocamera consente di scattare foto digitali. Per

scattare foto digitali:

1. Premere il pulsante Modalità per impostare la

fotocamera in modalità di acquisizione, l'icona

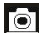

appare sullo schermo LCD. La schermata sarà simile a questa:

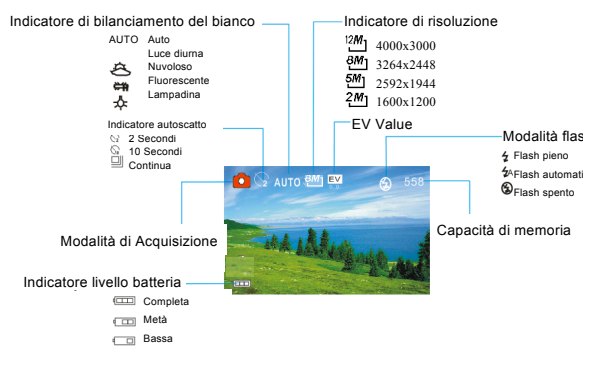

- 2. Utilizzare lo schermo LCD per visualizzare il soggetto.
- 3. Utilizzare i pulsanti "Zoom In e Zoom Out" per ingrandire e ridurre il soggetto. Il valore del livello di ingrandimento viene visualizzato sullo schermo.
- 4. Premere il pulsante Otturatore per scattare una singola fotografia. Dopo aver scattato la foto il display LCD visualizzerà l'immagine per un breve istante. La

capacità di memoria in alto a destra dello schermo diminuisce man mano che si catturano le immagini.

## **MODALITÀ VIDEO**

## REGISTRARE UNA CLIP VIDEO

La fotocamera digitale consente di registrare clip video senza sonoro. Per registrare una clip video:

1. Premere il pulsante Modalità per impostare la fotocamera in modalità video, l'icona  $\blacktriangleright$  appare sullo schermo LCD. La schermata sarà simile a questa:

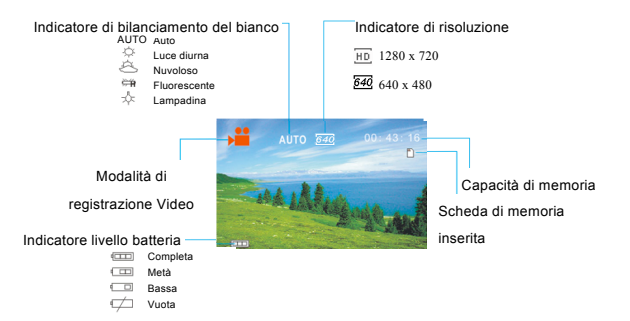

- 2. Utilizzare lo schermo LCD per visualizzare il soggetto.
- 3. Utilizzare i pulsanti "Zoom In e Zoom Out" per ingrandire e ridurre il soggetto. Il valore del livello di ingrandimento viene visualizzato sullo schermo.
- 4. Premere il pulsante dell'Otturatore per avviare la registrazione di un video. In alto a destra sullo schermo viene visualizzato il tempo di registrazione. È possibile mettere in pausa la registrazione premendo

il tasto destro. Premerlo nuovamente per riprendere la registrazione

- 5. Premere di nuovo il pulsante dell'Otturatore per interrompere la registrazione. La registrazione si interrompe quando la scheda Micro SD è piena.
- **6. Dopo aver raggiunto un tempo massimo di registrazione video di 29 minuti, la fotocamera si arresta automaticamente. La registrazione video può essere riavviato solo manualmente.**

# **MODALITÀ DI RIPRODUZIONE**

## VISUALIZZAZIONE DEI FILE MEMORIZZATI

La modalità di riproduzione consente di visualizzare tutti i file salvati. Per accedere al menu di riproduzione:

1. Premere il pulsante Modalità per impostare la fotocamera in modalità di riproduzione, l'icona  $\square$  appare sullo schermo LCD. La schermata sarà simile a questa:

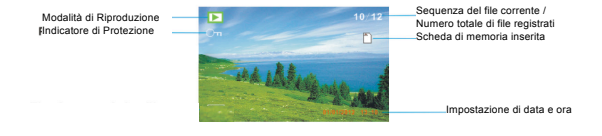

Lo schermo mostrerà i file che sono stati salvati.

- Quando in basso a sinistra dello schermo viene

visualizzata l'icona , significa che il file è un video,

mentre se non viene visualizzato nulla, è un'immagine.

- Utilizzare i pulsanti Sinistra e Destra per navigare tra i file.

- Premere il pulsante Giù per accedere alla modalità miniatura.

- Premere il pulsante Su per ingrandire l'immagine corrente.

Controllare prima di utilizzare in acqua, se tutte le chiusure stagne e le guarnizioni della camera sono chiusi bene.

Dopo aver utilizzato la fotocamera in acqua per piacere lasciatela asciugare.

La camera non deve essere esposta ad alte differenze di temperature e di umidità per evitare la formazione di condensazione dietro la lente.

Aprire il vano batteria solo allo stato secco.

**\_\_\_\_\_\_\_**

#### **NOTE PER APRIRE LA MACCHINA FOTOGRAFICA**

Il lembo ha una funzione di sicurezza in modo che in nessun caso si apra in acqua.

Si prega di premere fuori il meccanismo e far scorrere il vano batterie simultaneamente.

#### **DICHIARAZIONE DI CONFORMITÀ**

easypix dichiara che il prodotto W520 è conforme a tutti i requisiti essenziali della Direttiva della Direttiva 1999/5/EC. La dichiarazione di conformità si può scaricare qui: http://www.easypix.info/download/pdf/doc\_w520.pdf For technical support please visit www.easypix.eu.

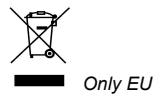

#### eos JED 63 **LIFESTYLE ELECTRONICS**